## **SAML Configurations**

## SAML Service Provider Configuration

The following properties need to be set to configure the Service Provider (the Yellowfin SAML Bridge). There are inline comments with the properties file that give more information about each option.

Consider the following scenario:

- You access Yellowfin via http://yellowfin:8080/.
- You have a SAML Bridge being installed in the **Yellowfin/appserver/webapps/samlbridge** folder.
- The name of your AD FS is **adfs.local**.

Here is how you will configure the Service Provider settings based on this scenario.

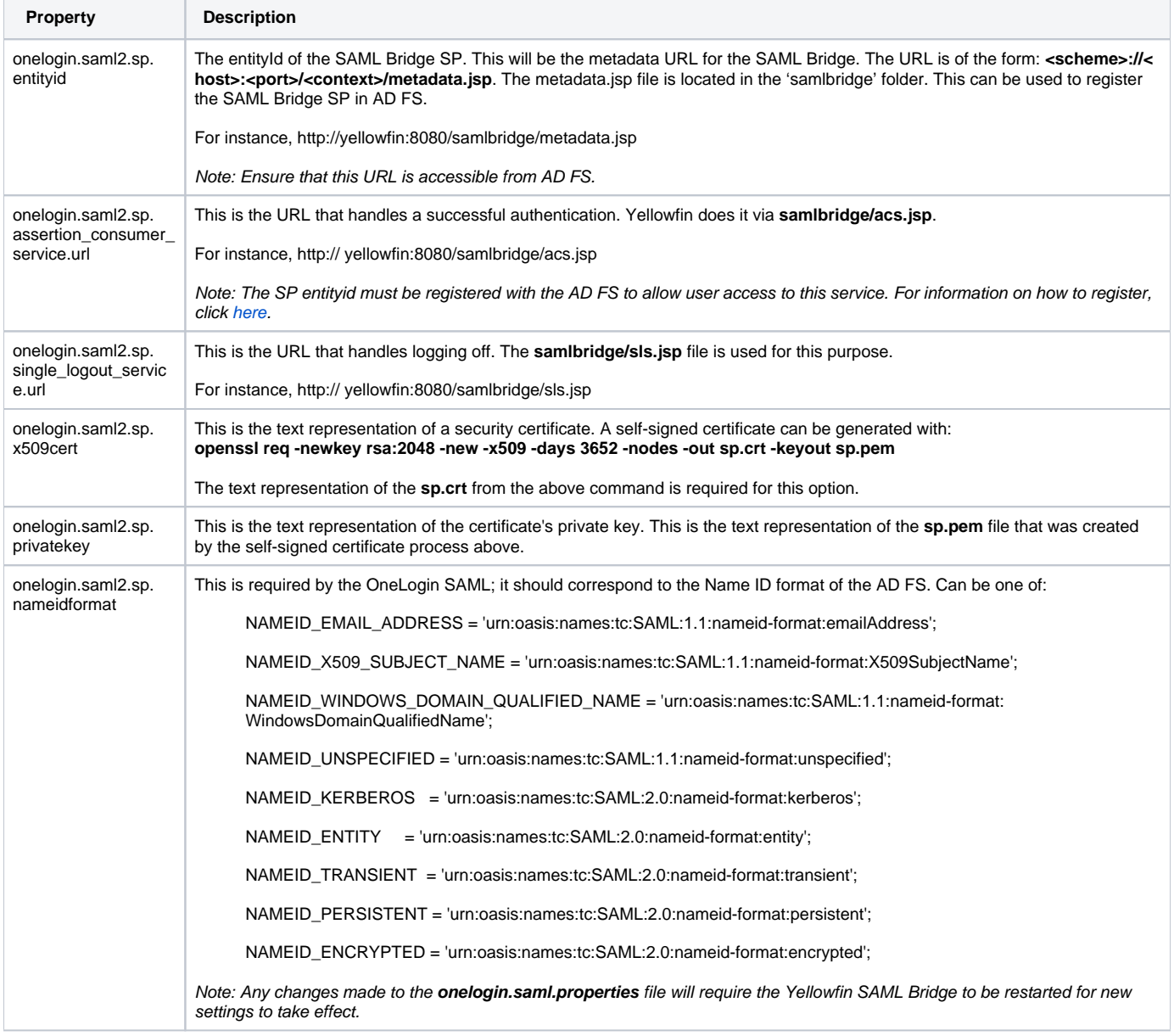

## SAML Identity Provider (IDP) Configuration

The Yellowfin SAML Bridge uses the OneLogin Java API to interface with SAML Identity Providers (IDP). The **WEB-INF/classes/onelogin.saml. properties** file is also used to set up configuration of the SAML IDP.

Each SAML Identity Provider will require different options to be filled out in the properties file. Below is a list of what the AD FS requires.

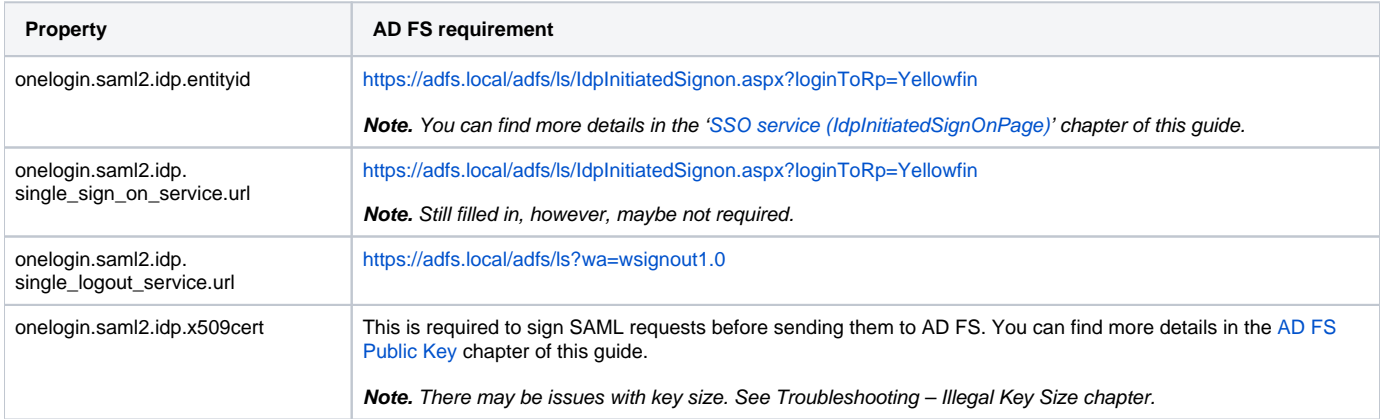

Note: Any changes made to the **onelogin.saml.properties** file will require the Yellowfin SAML Bridge to be restarted for the new settings to take effect.

**Previous topic:** [SAML bridge overview](https://wiki.yellowfinbi.com/display/yfcurrent/SAML+Bridge) **Next topic**: [AD FS configuration](https://wiki.yellowfinbi.com/display/yfcurrent/Active+Directory+Federation+Services+Configurations)